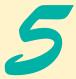

# Introduction to XHTML: Part 2

# **Objectives**

- To be able to create tables with rows and columns of data.
- To be able to control table formatting.
- To be able to create and use forms.
- To be able to create and use image maps to aid in Web-page navigation.
- To be able to make Web pages accessible to search engines using <meta> tags.
- To be able to use the frameset element to display multiple Web pages in a single browser window.

Yea, from the table of my memory I'll wipe away all trivial fond records. William Shakespeare

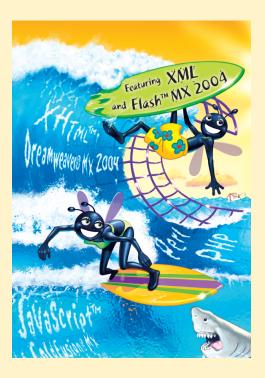

#### Outline 5.1 Introduction 5.2 **Basic XHTML Tables** 5.3 Intermediate XHTML Tables and Formatting 5.4 **Basic XHTML Forms** 5.5 More Complex XHTML Forms 5.6 Internal Linking 5.7 **Creating and Using Image Maps** 5.8 meta Elements 5.9 frameset Element 5.10 Nested framesets 5.11 Web Resources Summary • Terminology • Self-Review Exercises • Answers to Self-Review Exercises • Exercises

# 5.1 Introduction

In the preceding chapter, we introduced XHTML. We built several complete Web pages featuring text, hyperlinks, images, horizontal rules and line breaks. In this chapter, we discuss more substantial XHTML features, including presentation of information in **tables** and incorporating **forms** for collecting information from a Web-page visitor. We also introduce **internal linking** and **image maps** for enhancing Web-page navigation, and **frames** for displaying multiple documents in the browser.

By the end of this chapter, you will be familiar with the most commonly used XHTML features and will be able to create more complex Web documents. In Chapter 6, we discuss how to make Web pages more visually appealing by manipulating fonts, colors and text.

# 5.2 Basic XHTML Tables

Tables are frequently used to organize data into rows and columns. Our first example (Fig. 5.1) creates a table with six rows and two columns to display price information for fruit.

```
1
    <?xml version = "1.0"?>
2
    <!DOCTYPE html PUBLIC "-//W3C//DTD XHTML 1.1//EN"
3
       "http://www.w3.org/TR/xhtml11/DTD/xhtml11.dtd">
4
5
   <!-- Fig. 5.1: table1.html
                                 -->
6
    <!-- Creating a basic table -->
7
8
    <html xmlns = "http://www.w3.org/1999/xhtml">
9
       <head>
10
          <title>A simple XHTML table</title>
11
       </head>
12
```

```
13
      <body>
14
15
         <!-- the <table> tag opens a table -->
         <table border = "1" width = "40%"
16
17
           summary = "This table provides information about
18
              the price of fruit">
19
20
           <!-- the <caption> tag summarizes the table's
                                                     -->
21
           <!-- contents (this helps the visually impaired) -->
22
           <caption><strong>Price of Fruit</strong></caption>
23
24
           <!-- the <thead> is the first section of a table -->
25
           <!-- it formats the table header area
                                                      -->
26
           <thead>
27
                              <!-- <tr> inserts a table row -->
              28
                 Fruit <!-- insert a heading cell -->
29
                 Price
30
              31
           </thead>
32
           <!-- the <tfoot> is the last section of a table -->
33
34
           <!-- it formats the table footer
                                                      -->
35
           <tfoot>
36
              \langle tr \rangle
37
                 Total
38
                 $3.75
39
              40
           </tfoot>
41
42
           <!-- all table content is enclosed -->
43
            <!-- within the <tbody>
                                           -->
44
           45
              46
                 Apple <!-- insert a data cell -->
47
                 $0.25
48
              49
50
              51
                 0range
52
                 $0.50
53
              54
55
              56
                 Banana
57
                 $1.00
58
              59
60
              61
                 Pineapple
62
                 $2.00
63
              64
           65
```

| 66<br>67 | </th <th>table&gt;</th> <th></th> <th></th> <th></th> <th></th> <th></th> <th></th> | table>                         |                                  |                     |             |          |              |  |
|----------|-------------------------------------------------------------------------------------|--------------------------------|----------------------------------|---------------------|-------------|----------|--------------|--|
| 68<br>69 |                                                                                     | y>                             |                                  |                     |             |          |              |  |
|          |                                                                                     | 🎒 A simple XHTML               | table - Microsof                 | t Internet Explorer |             |          | _ 🗆 ×        |  |
|          |                                                                                     | <u>Eile E</u> dit <u>V</u> iew | F <u>a</u> vorites <u>T</u> ools | <u>H</u> elp        |             |          |              |  |
|          |                                                                                     | 🖛 Back 👻 🌩 👻 🌘                 | ) 🖸 🖆 🔍                          | Search 👔 Favorites  | 🖓 Media 🛛 🌀 | B- 🎒     | W - »        |  |
|          |                                                                                     | Address 🖉 C:\IW3H              | TP3\examples\ch0                 | 5\table1.html       |             | -        | <i>∂</i> °Go |  |
|          | Table                                                                               |                                |                                  |                     |             |          |              |  |
|          | caption —                                                                           | Price of                       | Fruit                            | 1                   |             |          |              |  |
|          | Table —                                                                             | ► Fruit                        | Price                            |                     |             |          |              |  |
|          | header r                                                                            | Apple                          | \$0.25                           |                     |             |          |              |  |
|          | Table                                                                               | Orange                         | \$0.50                           |                     |             |          |              |  |
|          | body                                                                                | Banana                         | \$1.00                           |                     |             |          |              |  |
|          | Table                                                                               | Pineapple                      | \$2.00                           |                     |             |          |              |  |
|          | footer -                                                                            | ► Total                        | \$3.75                           |                     |             |          |              |  |
|          | Table                                                                               | -                              |                                  | 4                   |             |          |              |  |
|          | border                                                                              |                                |                                  |                     |             |          | -            |  |
|          |                                                                                     | )<br>E Done                    |                                  |                     | Му          | Computer |              |  |
|          |                                                                                     |                                |                                  | ,                   |             |          | 111          |  |

#### Fig. 5.1 XHTML table. (Part 3 of 3.)

Tables are defined with the **table** element (lines 16–66). Lines 16–18 specify the start tag for a **table** element that has several attributes. The **border** attribute specifies the table's border width in pixels. To create a table without a border, set **border** to "0". This example assigns attribute width the value "40%" to set the table's width to 40 percent of the browser's width. A developer can also set attribute width to a specified number of pixels. Try resizing the browser window to see how the width of the window affects the width of the table.

As its name implies, attribute **summary** (lines 17–18) describes the table's contents. Speech devices use this attribute to make the table more accessible to users with visual impairments. The **caption** element (line 22) describes the table's content and helps textbased browsers interpret the table data. Text inside the <caption> tag is rendered above the table by most browsers. Attribute summary and element caption are two of the many XHTML features that make Web pages more accessible to users with disabilities. We discuss accessibility programming in detail in Chapter 29, Accessibility.

A table has three distinct sections—head, body and foot. The head section (or header cell) is defined with a **thead** element (lines 26–31), which contains header information such as column names. Each **tr** element (lines 27–30) defines an individual **table row**. The columns in the head section are defined with **th** elements. Most browsers center text formatted by th (table header column) elements and display them in bold. Table header elements are nested inside table row elements.

The foot section (lines 35–40) is defined with a **tfoot** (table foot) element. The text placed in the footer commonly includes calculation results and footnotes. Like other sections, the foot section can contain table rows, and each row can contain columns.

The body section, or **table body**, contains the table's primary data. The table body (lines 44–64) is defined in a **tbody** element. In the body, each tr element specifies one

row. Data cells contain individual pieces of data and are defined with td (table data) elements within each row.

## 5.3 Intermediate XHTML Tables and Formatting

In the preceding section, we explored the structure of a basic table. In Fig. 5.2, we enhance our discussion of tables by introducing elements and attributes that allow the document author to build more complex tables.

The table begins in line 17. Element **colgroup** (lines 22–27) groups and formats columns. The **col** element (line 26) specifies two attributes in this example. The **align** attribute determines the alignment of text in the column. The **span** attribute determines how many columns the **col** element formats. In this case, we set align's value to "right" and span's value to "1" to right align text in the first column (the column containing the picture of the camel in the sample screen capture).

Table cells are sized to fit the data they contain. Document authors can create larger data cells by using the attributes **rowspan** and **colspan**. The values assigned to these attributes specify the number of rows or columns occupied by a cell. The th element at lines 36–39 uses the attribute rowspan = "2" to allow the cell containing the picture of the camel to use two vertically adjacent cells (thus the cell *spans* two rows). The th element in lines 42–45 uses the attribute colspan = "4" to widen the header cell (containing Camelid comparison and Approximate as of 9/2002) to span four cells.

```
1
    <?xml version = "1.0"?>
2
    <!DOCTYPE html PUBLIC "-//W3C//DTD XHTML 1.1//EN"
3
       "http://www.w3.org/TR/xhtml11/DTD/xhtml11.dtd">
4
 5
    <!-- Fig. 5.2: table2.html
                                   -->
 6
    <!-- Intermediate table design -->
7
8
    <html xmlns = "http://www.w3.org/1999/xhtml">
9
       <head>
10
          <title>Internet and WWW How to Program - Tables</title>
11
       </head>
12
13
       <body>
14
15
          <h1>Table Example Page</h1>
16
          17
18
             <caption>Here is a more complex sample table.</caption>
19
20
             <!-- <colgroup> and <col> tags are used to -->
21
             <!-- format entire columns
                                                         -->
22
             <colgroup>
23
24
                <!-- span attribute determines how many columns -->
25
                <!-- the <col> tag affects
                                                                 -->
26
                <col align = "right" span = "1" />
27
             </colgroup>
```

| 28 |                                                                                                    |
|----|----------------------------------------------------------------------------------------------------|
| 29 | <thead></thead>                                                                                                 |
|    | <tileau></tileau>                                                                                               |
| 30 |                                                                                                    |
| 31 | <pre><!-- rowspans and colspans merge the specified--></pre>                                                    |
| 32 | number of cells vertically or horizontally                                                                      |
| 33 |                                                                                                    |
| 34 |                                                                                                    |
| 35 | merge two rows                                                                                                  |
| 36 | <th rowspan = "2">                                                                                              |
| 37 | <pre><img <="" pre="" src="camel.gif" width="205"/></pre>                                                       |
|    |                                                                                                    |
| 38 | height = "167" alt = "Picture of a camel" />                                                                    |
| 39 |                                                                                                    |
| 40 |                                                                                                    |
| 41 | merge four columns                                                                                              |
| 42 |                                                                                                    |
| 43 | <h1>Camelid comparison</h1><br>                                                                                 |
| 44 | Approximate as of 9/2002                                                                                        |
| 45 |                                                                                                    |
| 46 |                                                                                                    |
| 47 | (1)                                                                                                    |
| 48 | the second second second second second second second second second second second second second second second se |
|    |                                                                                                    |
| 49 | # of Humps                                                                                                    |
| 50 | Indigenous region                                                                                               |
| 51 | Spits?                                                                                                    |
| 52 | Produces Wool?                                                                                                  |
| 53 |                                                                                                    |
| 54 |                                                                                                    |
| 55 |                                                                                                    |
| 56 |                                                                                                    |
| 57 |                                                                                                    |
| 58 |                                                                                                    |
| 59 |                                                                                                    |
| 60 | <pre>Camels (bactrian)</pre>                                                                                    |
| 61 |                                                                                                    |
|    |                                                                                                    |
| 62 | Africa/Asia                                                                                                    |
| 63 | Yes                                                                                                    |
| 64 | Yes                                                                                                    |
| 65 |                                                                                                    |
| 66 |                                                                                                    |
| 67 |                                                                                                    |
| 68 | Llamas                                                                                                    |
| 69 | 1                                                                                                    |
| 70 | Andes Mountains                                                                                                 |
| 71 | Yes                                                                                                    |
| 72 | Yes                                                                                                    |
| 73 |                                                                                                    |
| 74 |                                                                                                    |
| 75 |                                                                                                    |
| 76 | LDOUY/</th                                                                                                    |
| 77 |                                                                                                    |
|    |                                                                                                    |
| 78 |                                                                                                    |
| 79 |                                                                                                    |
| 80 |                                                                                                    |
|    |                                                                                                    |

| File Edit View Favorites Tools H                                                                    |                |                                                          |        |                |     |
|----------------------------------------------------------------------------------------------------|----------------|----------------------------------------------------------|--------|----------------|-----|
| $\Rightarrow$ Back $\bullet \Rightarrow \bullet \oslash $ $\textcircled{O} $ $\textcircled{O}$ Sear | rch 🙀 Favorite | s 🎯 Media 🎯 🗳                                            | • 👍 🛙  |                |     |
| Address 🙋 C:\IW3HTP3\examples\ch05\tat                                                              | ble2.html      |                                                          |        | -              | ∂G0 |
| Table Example Here                                                                                  | is a more com  | plex sample table.<br><b>melid cor</b><br>Approximate as | -      |                |     |
| ני ע                                                                                                | # of Humps     | Indigenous region                                        | Spits? | Produces Wool? | •   |
| Camels (bactrian)                                                                                   | 2              | Africa/Asia                                              | Yes    | Yes            | 1   |
| Llamas                                                                                              | 1              | Andes Mountains                                          | Yes    | Yes            | 1   |
|                                                                                                    |                |                                                          |        |                |     |

#### Fig. 5.2 Complex XHTML table. (Part 3 of 3.)

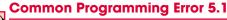

When using colspan and rowspan to adjust the size of table data cells, keep in mind that the modified cells will occupy more than one column or row. Other rows or columns of the table must compensate for the extra rows or columns spanned by individual cells. If they do not, the formatting of your table will be distorted and you may inadvertently create more columns and rows than you originally intended.

Line 42 introduces the attribute **valign**, which aligns data vertically and may be assigned one of four values—"top" aligns data with the top of the cell, "middle" vertically centers data (the default for all data and header cells), "bottom" aligns data with the bottom of the cell and "baseline" ignores the fonts used for the row data and sets the bottom of all text in the row on a common **baseline** (i.e., the horizontal line at which each character in a word is aligned).

## 5.4 Basic XHTML Forms

When browsing Web sites, users often need to provide such information as search keywords, e-mail addresses and zip codes. XHTML provides a mechanism, called a **form**, for collecting such data from a user.

Data that users enter on a Web page normally is sent to a Web server that provides access to a site's resources (e.g., XHTML documents, images). These resources are located either on the same machine as the Web server or on a machine that the Web server can access through the network. When a browser requests a Web page or file that is located on a server, the server processes the request and returns the requested resource. A request con-

tains the name and path of the desired resource and the method of communication (called a **protocol**). XHTML documents use the Hypertext Transfer Protocol (HTTP).

Figure 5.3 sends the form data to the Web server, which passes the form data to a **CGI** (**Common Gateway Interface**) script (i.e., a program) written in Perl, C or some other language. The script processes the data received from the Web server and typically returns information to the Web server. The Web server then sends the information as an XHTML document to the Web browser. We discuss Web servers in Chapter 21. [*Note*: This example demonstrates client-side functionality. If the form is submitted (by clicking **Submit Your Entries**) an error occurs because we have not yet configured the required server-side functionality. In later chapters, we present the server-side programming (e.g., ASP.NET, Perl, PHP and ColdFusion) necessary to process information entered into a form.]

Forms can contain visual and nonvisual components. Visual components include clickable buttons and other graphical user interface components with which users interact. Nonvisual components, called **hidden inputs**, store any data that the document author specifies, such as e-mail addresses and XHTML document file names that act as links. The form is defined in lines 23–52 by a **form** element. Attribute **method** (line 23) specifies how the form's data is sent to the Web server.

```
1
    <?xml version = "1.0"?>
2
    <!DOCTYPE html PUBLIC "-//W3C//DTD XHTML 1.1//EN"
3
       "http://www.w3.org/TR/xhtml11/DTD/xhtml11.dtd">
4
5
    <!-- Fig. 5.3: form.html
                              -->
6
    <!-- Form Design Example 1 -->
7
8
    <html xmlns = "http://www.w3.org/1999/xhtml">
9
       <head>
10
          <title>Internet and WWW How to Program - Forms</title>
11
       </head>
12
13
       <body>
14
15
          <h1>Feedback Form</h1>
16
17
          Please fill out this form to help
18
             us improve our site.
19
20
          <!-- this tag starts the form, gives the
                                                      -->
21
          <!-- method of sending information and the -->
22
          <!-- location of form scripts
                                                      -->
23
          <form method = "post" action = "/cgi-bin/formmail">
24
25
             26
                <!-- hidden inputs contain non-visual -->
27
                <!-- information
28
                <input type = "hidden" name = "recipient"
29
                   value = "deitel@deitel.com" />
30
                <input type = "hidden" name = "subject"
                   value = "Feedback Form" />
31
```

| 32       | <pre><input <="" name="redirect" pre="" type="hidden"/></pre>                                                                                                    |
|----------|----------------------------------------------------------------------------------------------------|
| 33       | value = "main.html" />                                                                                                    |
| 34       |                                                                                                    |
| 35       |                                                                                                    |
| 36       | <input type = "text" inserts a text box>                                                                                                    |
| 37       | <label>Name:</label>                                                                                                    |
| 38       | <pre><input """"""""""""""""""""""""""""""""""<="" name="name" size="25" th="" type="text"/></pre>                                                                                                    |
| 39<br>40 | <pre>maxlength = "30" /&gt; </pre>                                                                                                    |
| 40       | Tabet                                                                                                    |
| 42       |                                                                                                    |
| 43       | <pre></pre>                                                                                                    |
| 44       | <pre><!-- buttons for submitting and clearing the--></pre>                                                                                                    |
| 45       | <pre><!-- form's contents--></pre>                                                                                                    |
| 46       | <pre><input type="submit" value="&lt;/pre"/></pre>                                                                                                    |
| 47       | "Submit Your Entries" />                                                                                                    |
| 48       | <pre><input type="reset" value="&lt;/pre"/></pre>                                                                                                    |
| 49       | "Clear Your Entries" />                                                                                                    |
| 50       |                                                                                                    |
| 51       |                                                                                                    |
| 52       |                                                                                                    |
| 53<br>54 |                                                                                                    |
| 55       |                                                                                                    |
|          |                                                                                                    |
|          | 🖉 Internet and WWW How to Program - Forms - Microsoft Internet E., 💶 🔲 🗙                                                                                                    |
|          | File Edit View Favorites Tools Help                                                                                                    |
|          |                                                                                                    |
|          |                                                                                                    |
|          | ↔ Back • → · ② ② ঐ ③ Search ③ Favorites ③ Media ③ >>                                                                                                    |
|          |                                                                                                    |
|          | ↔ Back • → • ② ② ঐ ③ Search ⓐ Favorites ③ Media ③<br>Address @ C:\IW3HTP3\examples\ch05\form.html 	 ⓒ Go                                                                                                    |
|          | ↔ Back • → · ② ② ঐ ③ Search 🔊 Favorites ③ Media ③ 👋                                                                                                    |
|          | Hack      →      Seck      →      Seck      →      →      Seck      →      →      Seck      →      →      Seck      →      →      Seck      →      →      Seck      →      →      →      →      →      →      →      →      →      →      →      →      →      →      →      →      →      →      →      →      →      →      →      →      →      →      →      →      →      →      →      →      →      →      →      →      →      →      →      →      →      →      →      →      →      →      →      →      →      →      →      →      →      →      →      →      →      →      →      →      →      →      →      →      →      →      →      →      →      →      →      →      →      →      →      →      →      →      →      →      →      →      →      →      →      →      →      →      →      →      →      →      →      →      →      →      →      →      →      →      →      →      →      →      →      →      →      →      →      →      →      →      →      →      →      →      →      →      →      →      →      →      →      →      →      →      →      →      →      →      →      →      →      →      →      →      →      →      →      →      →      →      →      →      →      →      →      →      →      →      →      →      →      →      →      →      →      →      →      →      →      →      →      →      →      →      →      →      →      →      →      →      →      →      →      →      →      →      →      →      →      →      →      →      →      →      →      →      →      →      →      →      →      →      →      →      →      →      →      →      →      →      → |
|          | ↔ Back • → • ② ② ঐ ③ Search ⓐ Favorites ③ Media ③<br>Address @ C:\IW3HTP3\examples\ch05\form.html 	 ⓒ Go                                                                                                    |
|          | → Back → → ③ ② ঐ ③ Search ▲ Favorites ③ Media ③<br>Address ④ C:\IW3HTP3\examples\ch05\form.html ♥ ♂Go<br>Feedback Form<br>Please fill out this form to help us improve our site.                                                                                                    |
|          | Hack      →      Seck      →      Seck      →      →      Seck      →      →      Seck      →      →      Seck      →      →      Seck      →      →      Seck      →      →      →      →      →      →      →      →      →      →      →      →      →      →      →      →      →      →      →      →      →      →      →      →      →      →      →      →      →      →      →      →      →      →      →      →      →      →      →      →      →      →      →      →      →      →      →      →      →      →      →      →      →      →      →      →      →      →      →      →      →      →      →      →      →      →      →      →      →      →      →      →      →      →      →      →      →      →      →      →      →      →      →      →      →      →      →      →      →      →      →      →      →      →      →      →      →      →      →      →      →      →      →      →      →      →      →      →      →      →      →      →      →      →      →      →      →      →      →      →      →      →      →      →      →      →      →      →      →      →      →      →      →      →      →      →      →      →      →      →      →      →      →      →      →      →      →      →      →      →      →      →      →      →      →      →      →      →      →      →      →      →      →      →      →      →      →      →      →      →      →      →      →      →      →      →      →      →      →      →      →      →      →      →      →      →      →      →      →      →      →      →      →      →      →      →      →      →      →      →      →      →      → |
|          | → Back → → ③ ② ঐ ③ Search ▲ Favorites ③ Media ③<br>Address ④ C:\IW3HTP3\examples\ch05\form.html ♥ ♂Go<br>Feed back Form<br>Please fill out this form to help us improve our site.                                                                                                    |
|          | Hack                                                                                                    |
|          | Hack                                                                                                    |
|          | Hack                                                                                                    |

Fig. 5.3 Form with hidden fields and a text box. (Part 2 of 2.)

Using **method = "post"** appends form data to the browser request, which contains the protocol (i.e., HTTP) and the requested resource's URL. Scripts located on the Web server's computer (or on a computer accessible through the network) can access the form data sent as part of the request. For example, a script may take the form information and update an electronic mailing list. The other possible value, **method = "get"**, appends the form data directly to the end of the URL. For example, the URL /cgi-bin/formmail might have the form information name = bob appended to it. The *post* and *get* methods for sending form data are discussed in detail in Chapter 21, Web Servers.

The **action** attribute in the <form> tag specifies the URL of a script on the Web server; in this case, it specifies a script that e-mails form data to an address. Most Internet Service Providers (ISPs) have a script like this on their site; ask the Web site system administrator how to set up an XHTML document to use the script correctly.

Lines 28–33 define three **input** elements that specify data to provide to the script that processes the form (also called the **form handler**). These three **input** elements have the **type** attribute **"hidden"**, which allows the document author to send form data that is not input by a user.

The three hidden inputs are: an e-mail address to which the data will be sent, the email's subject line and a URL where the browser will be redirected after submitting the form. Two other input attributes are **name**, which identifies the input element, and **value**, which provides the value that will be sent (or posted) to the Web server.

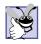

#### **Good Programming Practice 5.1**

Place hidden input elements at the beginning of a form, immediately after the opening *<form>* tag. This placement allows document authors to locate hidden input elements quickly.

We introduce another type of input in lines 38–39. The **"text"** input inserts a **text box** into the form. Users can type data in text boxes. The **label** element (lines 37–40) provides users with information about the input element's purpose.

#### Look-and-Feel Observation 5.1

Include a label element for each form element to help users determine the purpose of each form element.

The input element's **size** attribute specifies the number of characters visible in the text box. Optional attribute **maxlength** limits the number of characters input into the text box. In this case, the user is not permitted to type more than 30 characters into the text box.

There are two other types of input elements in lines 46–49. The "**submit**" input element is a button. When the user presses a "submit" button, the browser sends the data in the form to the Web server for processing. The **value** attribute sets the text displayed on the button (the default value is **Submit Query**). The "reset" input element allows a user to reset all form elements to their default values. The value attribute of the "reset" input element sets the text displayed on the button (the default value is **Reset**).

## 5.5 More Complex XHTML Forms

In the preceding section, we introduced basic forms. In this section, we introduce elements and attributes for creating more complex forms. Figure 5.4 contains a form that solicits user feedback about a Web site.

```
1 <?xml version = "1.0"?>
2 <!DOCTYPE html PUBLIC "-//W3C//DTD XHTML 1.1//EN"
3 "http://www.w3.org/TR/xhtml11/DTD/xhtml11.dtd">
4
5 <!-- Fig. 5.4: form2.html -->
6 <!-- Form Design Example 2 -->
```

```
7
8
    <html xmlns = "http://www.w3.org/1999/xhtml">
9
       <head>
10
          <title>Internet and WWW How to Program - Forms</title>
11
       </head>
12
13
       <body>
14
15
          <h1>Feedback Form</h1>
16
17
          Please fill out this form to help
18
             us improve our site.
19
20
          <form method = "post" action = "/cgi-bin/formmail">
21
22
             23
                <input type = "hidden" name = "recipient"
                   value = "deitel@deitel.com" />
24
                <input type = "hidden" name = "subject"
25
                   value = "Feedback Form" />
26
                <input type = "hidden" name = "redirect"
27
28
                   value = "main.html" />
29
             30
31
             <label>Name:
32
                <input name = "name" type = "text" size = "25" />
33
             </label>
34
35
             <!-- <textarea> creates a multiline textbox -->
36
             <label>Comments:<br />
37
                <textarea name = "comments" rows = "4" cols = "36">
38
    Enter your comments here.
39
                </textarea>
40
             </label>
41
42
             <!-- <input type = "password"> inserts a
                                                        -->
43
             <!-- textbox whose display is masked with -->
44
             <!-- asterisk characters
                                                        -->
45
             <label>E-mail Address:
46
                <input name = "email" type = "password"</pre>
47
                   size = "25" />
48
             </label>
49
50
             51
                <strong>Things you liked:</strong><br />
52
53
                <label>Site design
54
                <input name = "thingsliked" type = "checkbox"
55
                   value = "Design" /></label>
56
57
                <label>Links
58
                <input name = "thingsliked" type = "checkbox"
59
                   value = "Links" /></label>
```

```
60
61
                 <label>Ease of use
                <input name = "thingsliked" type = "checkbox"</pre>
62
63
                    value = "Ease" /></label>
64
65
                <label>Images
66
                <input name = "thingsliked" type = "checkbox"</pre>
67
                    value = "Images" /></label>
68
69
                <label>Source code
                <input name = "thingsliked" type = "checkbox"</pre>
70
71
                   value = "Code" /></label>
72
             73
74
             75
                <input type = "submit" value =
                    "Submit Your Entries" />
76
77
                <input type = "reset" value =</pre>
78
                   "Clear Your Entries" />
79
             80
81
          </form>
82
83
       </body>
84 </html>
```

| In<br>File |         | and W    | WW How      |       |       |       | orms     | - Micro  | osof | t Int    | erne |      | фI [ | <u>_   C</u> |
|------------|---------|----------|-------------|-------|-------|-------|----------|----------|------|----------|------|------|------|--------------|
|            | -       | -        |             |       |       |       | <b>M</b> | avorite  | s I  | <u>م</u> | edia | e.   |      |              |
|            | -       |          | 3HTP3\ex    |       |       |       |          |          | _    | <u> </u> |      |      | -    | è            |
| _          |         |          |             |       |       |       |          |          |      |          |      |      |      | _            |
| F          | eed     | lb       | ack         | Fo    | ori   | n     |          |          |      |          |      |      |      |              |
| _          |         |          |             |       |       |       |          |          |      |          |      |      |      |              |
| Ple        | ase fil | l out ti | is form     | to he | lp us | impr  | ove      | our site | э.   |          |      |      |      |              |
| ЪТ-        | me: [   |          |             |       |       | _     |          |          |      |          |      |      |      |              |
| TA ST      | ne: [   |          |             |       |       |       |          |          |      |          |      |      |      |              |
| Cor        | mmen    | ts:      |             |       |       |       |          |          |      |          |      |      |      |              |
| En         | ter y   | your     | commer      | nts ł | here  | •     |          |          | -    |          |      |      |      |              |
|            |         |          |             |       |       |       |          |          |      |          |      |      |      |              |
|            |         |          |             |       |       |       |          |          | -    |          |      |      |      |              |
| Б.,        | 1 . 6   | .1.1     |             |       |       |       |          | _        |      |          |      |      |      |              |
| E-n        | 1a11 A  | ddres    | 3: <u> </u> |       |       |       |          |          |      |          |      |      |      |              |
| Thi        | ngs y   | ou lil   | .ed:        |       |       |       |          |          |      |          |      |      |      |              |
| Site       | desig   | gn 🗆     | Links       | E Ez  | ise o | fuse  | ΠĿ       | mages    |      | So       | urce | e co | de E | 1            |
|            | Cub     |          | ur Entrie   | ~     | 1     | Class |          | ur Entr  |      |          |      |      |      |              |
|            | auc     | mitro    | urchtrie    | 18    |       | Clea  | ar ro    | urentr   | ies  |          |      |      |      |              |
|            |         |          |             |       |       |       |          |          |      |          |      |      |      |              |
| )<br>Do    | ine     |          |             |       |       |       |          |          | _    | 💷 м      | v Co | moul | er   |              |

| ile Edit <u>V</u> iew F <u>a</u> vorites <u>I</u> ools <u>H</u> elp                    |
|----------------------------------------------------------------------------------------|
| ⊐Back • → • ② ② ☆ ☆ ◎ Search 📓 Favorites ④ Media ③ 🗟                                   |
| ddress 🖉 C:\IW3HTP3\examples\ch05\form2.html                                           |
| Feedback Form Please fill out this form to help us improve our site. Name: Archie Tic  |
| Comments:                                                                              |
| Great site!                                                                            |
| E-mail Address:                                                                        |
| <b>Things you liked:</b><br>Site design 🗹 Links 🔽 Ease of use 🗖 Images 🗖 Source code 🗖 |
| Submit Your Entries Clear Your Entries                                                 |
| Done 📃 🤤 My Computer                                                                   |

Fig. 5.4 Form with text areas, a password box and checkboxes. (Part 4 of 4.)

The **textarea** element (lines 37–39) inserts a multiline text box, called a **text area**, into the form. The number of rows is specified with the **rows** attribute, and the number of columns (i.e., characters) is specified with the **cols** attribute. In this example, the **textarea** is four rows high and 36 characters wide. To display default text in the text area, place the text between the **<textarea>** and **</textarea>** tags. Default text can be specified in other input types, such as text boxes, by using the value attribute

The **"password"** input in lines 46–47 inserts a password box with the specified size. A password box allows users to enter sensitive information, such as credit card numbers and passwords, by "masking" the information input with asterisks (\*). The actual value input is sent to the Web server, not the characters that mask the input.

Lines 54–71 introduce the **checkbox** form element. Checkboxes enable users to select from a set of options. When a user selects a checkbox, a check mark appears in the check box. Otherwise, the checkbox remains empty. Each "**checkbox**" input creates a new checkbox. Checkboxes can be used individually or in groups. Checkboxes that belong to a group are assigned the same name (in this case, "thingsliked").

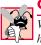

## Common Programming Error 5.2

When your form has several checkboxes with the same name, you must make sure that they have different values, or the scripts running on the Web server will not be able to distinguish them.

We continue our discussion of forms by presenting a third example that introduces several additional form elements from which users can make selections (Fig. 5.5). In this example, we introduce two new input types. The first type is the **radio button** (lines 76– 94) specified with type **"radio"**. Radio buttons are similar to checkboxes, except that only one radio button in a group of radio buttons may be selected at any time. The radio buttons in a group all have the same name attributes and are distinguished by their different value attributes. The attribute-value pair **checked** = **"checked"** (line 77) indicates which radio button, if any, is selected initially. The checked attribute also applies to checkboxes.

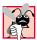

## **Common Programming Error 5.3**

Not setting the **name** attributes of the radio buttons in a form to the same name is a logic error because it lets the user select all of them at the same time.

The **select** element (lines 104–117) provides a drop-down list of items from which the user can select an item. The name attribute identifies the drop-down list. The **option** element (lines 105–116) adds items to the drop-down list. The **option** element's **selected attribute** specifies which item initially is displayed as the selected item in the select element.

```
1
    <?xml version = "1.0"?>
    <!DOCTYPE html PUBLIC "-//W3C//DTD XHTML 1.1//EN"
 2
 3
       "http://www.w3.org/TR/xhtml11/DTD/xhtml11.dtd">
4
 5
    <!-- Fig. 5.5: form3.html -->
 6
    <!-- Form Design Example 3 -->
7
8
    <html xmlns = "http://www.w3.org/1999/xhtml">
 9
       <head>
10
          <title>Internet and WWW How to Program - Forms</title>
11
       </head>
12
13
       <body>
14
15
          <h1>Feedback Form</h1>
16
17
           Please fill out this form to help
18
             us improve our site.
19
20
           <form method = "post" action = "/cgi-bin/formmail">
21
22
              23
                 <input type = "hidden" name = "recipient"
24
                    value = "deitel@deitel.com" />
25
                 <input type = "hidden" name = "subject"
                    value = "Feedback Form" />
26
```

```
27
                <input type = "hidden" name = "redirect"</pre>
28
                   value = "main.html" />
29
             30
31
             <label>Name:
32
                   <input name = "name" type = "text" size = "25" />
33
                </label>
34
35
             <label>Comments:<br />
36
                   <textarea name = "comments" rows = "4"
37
                      cols = "36"></textarea>
38
                </label>
39
40
             <]abe]>E-mai] Address:
41
                   <input name = "email" type = "password"</pre>
42
                      size = "25" /></label>
43
44
             45
                <strong>Things you liked:</strong><br />
46
47
                <label>Site design
48
                   <input name = "thingsliked" type = "checkbox"
49
                      value = "Design" /></label>
50
51
                <label>Links
52
                   <input name = "thingsliked" type = "checkbox"
53
                      value = "Links" /></label>
54
55
                <label>Ease of use
56
                   <input name = "thingsliked" type = "checkbox"
57
                      value = "Ease" /></label>
58
59
                <label>Images
60
                   <input name = "thingsliked" type = "checkbox"
                      value = "Images" /></label>
61
62
63
                <label>Source code
64
                   <input name = "thingsliked" type = "checkbox"
                      value = "Code" /></label>
65
66
             67
68
             <!-- <input type = "radio" /> creates a radio
                                                             -->
             <!-- button. The difference between radio buttons -->
69
70
             <!-- and checkboxes is that only one radio button -->
71
             <!-- in a group can be selected.
                                                                -->
72
             73
                <strong>How did you get to our site?:</strong><br />
74
75
                <label>Search engine
76
                   <input name = "howtosite" type = "radio"</pre>
77
                      value = "search engine" checked = "checked" />
78
                </label>
79
```

```
80
                 <label>Links from another site
81
                    <input name = "howtosite" type = "radio"</pre>
82
                       value = "link" /></label>
83
84
                 <label>Deitel.com Web site
85
                    <input name = "howtosite" type = "radio"
                       value = "deitel.com" /></label>
86
87
88
                 <label>Reference in a book
89
                    <input name = "howtosite" type = "radio"
90
                       value = "book" /></label>
91
92
                 <label>Other
93
                    <input name = "howtosite" type = "radio"</pre>
94
                       value = "other" /></label>
95
96
              97
98
              99
                 <label>Rate our site:
100
101
                     <!-- the <select> tag presents a drop-down -->
102
                     <!-- list with choices indicated by the
                                                                 -->
103
                     <!-- <option> tags
                                                                 -->
                    <select name = "rating">
104
105
                       <option selected = "selected">Amazing</option>
106
                       <option>10</option>
107
                       <option>9</option>
108
                       <option>8</option>
109
                       <option>7</option>
110
                       <option>6</option>
111
                       <option>5</option>
112
                       <option>4</option>
113
                       <option>3</option>
114
                       <option>2</option>
115
                       <option>1</option>
116
                       <option>Awful</option>
117
                    </select>
118
119
                 </label>
120
              121
122
              123
                 <input type = "submit" value =
124
                    "Submit Your Entries" />
125
                 <input type = "reset" value = "Clear Your Entries" />
126
              127
128
           </form>
129
130
        </body>
131 </html>
```

|                                                                                                    | Favorites Iools Help                                                                                                    |               |
|----------------------------------------------------------------------------------------------------|----------------------------------------------------------------------------------------------------|---------------|
|                                                                                                    | 🖉 🕼 🕅 🥘 Search 🔝 Favorites 🛞 Media 🧭 🖏 🖬 🖉 🕶 🗐                                                                                                    |               |
| Address 🙋 C:\IV                                                                                                    | /3HTP3\examples\ch05\form3.html                                                                                                    | <b>▼</b> 🖓 Go |
| Feedb                                                                                                    | ack Form                                                                                                    | -             |
| reead                                                                                                    | аск гогш                                                                                                    |               |
| Please fill out                                                                                                    | this form to help us improve our site.                                                                                                    |               |
|                                                                                                    |                                                                                                    |               |
| Name:                                                                                                    |                                                                                                    |               |
| Comments:                                                                                                    |                                                                                                    |               |
|                                                                                                    | ×                                                                                                    |               |
|                                                                                                    |                                                                                                    |               |
| I                                                                                                    | ¥.                                                                                                    |               |
| E-mail Addre:                                                                                                    | 55:                                                                                                    |               |
| Things you li                                                                                                    | lead                                                                                                    |               |
| Things you li<br>Site design □                                                                                                    | keu:<br>Links □ Ease of use □ Images □ Source code □                                                                                                    |               |
|                                                                                                    |                                                                                                    |               |
|                                                                                                    | get to our site?:<br>● Links from another site ○ Deitel.com Web site ○ Reference in a book ○                                                                                                    | Other O       |
|                                                                                                    |                                                                                                    |               |
| Rate our site:                                                                                                    | Amazing 💌                                                                                                    |               |
| Submit Y                                                                                                    | our Entries Clear Your Entries                                                                                                    |               |
|                                                                                                    | U My Co                                                                                                    | <u>1</u>      |
| 🞒 Done                                                                                                    | ) ) <b>j j j j</b>                                                                                                    | mputer        |
| Eile Edit ⊻iew<br>⇔Back • ⇒ •                                                                                                    | WWW How to Program - Forms - Microsoft Internet Explorer<br>> Favorites Icols 분야<br>- ⓒ 같 삶 ⓒ Search 로 Favorites 양Media                                                                                                    |               |
| Eile Edit ⊻iew<br>⇔Back • ⇒ •                                                                                                    | Favorites Tools Help                                                                                                    |               |
| Eile Edit View<br>↔ Back • →<br>Address 8 C:\IV                                                                                                    | · Favorites Iools Help<br>· ⓒ 값 값 ②Search ⓒFavorites ③Media ③ 탄날· ④ 팬 · 트<br>/3HTP3(examples)ch05(form3.html                                                                                                    |               |
| Eile Edit View<br>↔ Back • →<br>Address 8 C:\IV                                                                                                    | · Fgvorites Iools Help<br>· ② 같 값 ③Search @Favorites ④Media ③ 문 <sub>2</sub> • ④ 땐 • =                                                                                                    |               |
| Eile Edit View<br>De Back •                                                                                                    | · Favorites Iools Help<br>· ⓒ 값 값 ②Search ⓒFavorites ③Media ③ 탄날· ④ 팬 · 트<br>/3HTP3(examples)ch05(form3.html                                                                                                    |               |
| Elle Edit View<br>Back · => ·<br>Address @C:\IV<br>Feedb<br>Please fill out                                                                                                    | Favorites Iools Help<br>Constraints Iools Help<br>Constraints International Help<br>Constraints International Help<br>Constraints Form<br>this form to help us improve our site.                                                                                                    |               |
| Eile Edit View<br>De Back •                                                                                                    | Favorites Iools Help<br>Constraints Iools Help<br>Constraints International Help<br>Constraints International Help<br>Constraints Form<br>this form to help us improve our site.                                                                                                    |               |
| Elle Edit Yer<br>Back •                                                                                                    | Favorites Iools Help<br>Pavorites Iools Help<br>Pavorites Pavorites Pavorites Media Pavorites<br>Pavorites Pavorites Media Pavorites<br>Pavorites Iools Help<br>Pavorites Iools Help<br>Pavo |               |
| Ele Edit Yiew<br>Back • → →<br>Address @ C:\TW<br>Feedb<br>Please fill out<br>Name: Archie                                                                                                    | Favorites Iools Help<br>Pavorites Iools Help<br>Pavorites Pavorites Pavorites Media Pavorites<br>Pavorites Pavorites Media Pavorites<br>Pavorites Iools Help<br>Pavorites Iools Help<br>Pavo |               |
| Elle Edit Yer<br>Address C. (11)<br>Feedb<br>Please fill out<br>Name: Archie<br>Comments:                                                                                                    | Favorites Iools Help<br>Pavorites Iools Help<br>Pavorites Pavorites Pavorites Media Pavorites<br>Pavorites Pavorites Media Pavorites<br>Pavorites Iools Help<br>Pavorites Iools Help<br>Pavo |               |
| Ele Edit Yiew<br>Back • → ·<br>Address @C:UV<br>Feedb<br>Please fill out<br>Name: Archie<br>Comments:<br>Great site                                                                                                    | Pavorites Iools Help<br>Pavorites Iools Help<br>Pavorites Pavorites Pavorites Pavorites Pavorites<br>CHTP3(examples)(ch05)form3.html<br>ack Form<br>this form to help us improve our site.<br>Tic                                                                                                    |               |
| Elle Edit Yer<br>Back • → →<br>Address @ C.11W<br>Feedb<br>Please fill out<br>Name: Archie<br>Comments:                                                                                                    | Pavorites Iools Help<br>Pavorites Iools Help<br>Pavorites Pavorites Pavorites Pavorites Pavorites<br>CHTP3(examples)(ch05)form3.html<br>ack Form<br>this form to help us improve our site.<br>Tic                                                                                                    |               |
| Ele Edit Yew<br>Back                                                                                                    | Favorites Iools Help<br>Pavorites Iools Help<br>Pavorites Pavorites Pavorites Pavorites Pavorites<br>Ack Form<br>this form to help us improve our site.<br>Tic                                                                                                    |               |
| Ele Edit Yew<br>Back                                                                                                    | Favorites Iools Help<br>Favorites Iools Help<br>Favorites Media J - IV - IV<br>V3HTP3]ex:amples]ch05]form3.html<br>this form to help us improve our site.<br>Tic                                                                                                    |               |
| Ele Edit View<br>Back                                                                                                    | Favorites Iools Help<br>Favorites Iools Help<br>Favorites Media J - IV<br>CAMP3/examples/ch05/form3.html<br>ack Form<br>this form to help us improve our site.<br>Tic<br>:<br>:<br>:<br>:<br>:<br>:<br>:<br>:<br>:<br>:<br>:<br>:<br>:                                                                                                    | 2 PG0         |
| Ele Edit View<br>Back                                                                                                    | Favorites       Look       Help         Image: Search       Image: Favorites       Image: The search of the search of the search of                                                                                                    | 2 PG0         |
| Ele Edit View<br>Address CAIV<br>Feed b<br>Please fill out<br>Name: Archie<br>Comments:<br>Great site<br>E-mail Addres<br>E-mail Addres<br>Site design V<br>How did you<br>Search engine<br>Rate our site:                          | Favorites Iools Help<br>Pavorites Iools Help<br>Pavorites Pavorites Pavorites Pavorites<br>Pavorites Pavorites Pavorites<br>Additional Pavorites Pavorites<br>Pavorites I Pavorites Pavorites<br>Pavorites I Pavorites<br>Pavorites I Pavorites<br>Pavorites I Pavorites<br>Pavorites I Pavorites<br>Pavorites I Pavorites<br>Pavorites I Pavorites<br>Pavorites I Pavorites<br>Pavorites I Pavorites<br>Pavorites I Pavorites<br>Pavorites I Pavorites<br>Pavorites I Pavorites<br>Pavorites I Pavorites<br>Pavorites I Pavorites<br>Pavorites I Pavorites<br>Pavorites<br>Pavorites I Pavorites<br>Pavorites I Pa         | 2 PG0         |
| Ele Edit View<br>Back • → Address @ CAIV<br>Address @ CAIV<br>Please fill out<br>Name: Archies<br>Comments:<br>Great site<br>E-mail Addres<br>How did you<br>Search engine<br>Rate our site:                                        | Favorites Iools Help                                                                                                    | 2 PG0         |
| Ele Edit View<br>Address Election<br>Address Election<br>Please fill out<br>Name: Archie<br>Comments:<br>Great site<br>E-mail Addres<br>E-mail Addres<br>Site design V<br>How did you<br>Search engine<br>Rate our site:            | Favorites Iools Help<br>Pavorites Iools Help<br>Pavorites Pavorites Pavorites Pavorites Pavorites<br>ACK Form<br>this form to help us improve our site.<br>Tic                                                                                                    | 2 PG0         |
| Ele Edit View<br>Back • → Address @ CAIV<br>Address @ CAIV<br>Please fill out<br>Name: Archies<br>Comments:<br>Great site<br>E-mail Addres<br>How did you<br>Search engine<br>Rate our site:                                        | Favorites       Look       Help         Image: Search       Image: Favorites       Image: Image:                                                                                                    | 2 PG0         |
| Ele Edit View<br>Address Election<br>Address Election<br>Please fill out<br>Name: Archie<br>Comments:<br>Great site<br>E-mail Addres<br>Things you li<br>Site design Z<br>How did you<br>Search engine<br>Rate our site:<br>SubmitY | Favorites       Loss       Help         Image: Search       Image: Favorites       Image: Image:                                                                                                    | 2 PG0         |

## 5.6 Internal Linking

In Chapter 4, we discussed how to hyperlink one Web page to another. Figure 5.6 introduces **internal linking**—a mechanism that enables the user to jump between locations in the same document. Internal linking is useful for long documents that contain many sections. Clicking an internal link enables users to find a section without scrolling through the entire document.

```
1
    <?xml version = "1.0"?>
2
    <!DOCTYPE html PUBLIC "-//W3C//DTD XHTML 1.1//EN"
 3
       "http://www.w3.org/TR/xhtml11/DTD/xhtml11.dtd">
 4
 5
   <!-- Fig. 5.6: links.html -->
 6
    <!-- Internal Linking
                          -->
7
8
    <html xmlns = "http://www.w3.org/1999/xhtml">
9
      <head>
10
         <title>Internet and WWW How to Program - List</title>
11
       </head>
12
13
      <body>
14
15
         <!-- id attribute creates an internal hyperlink destination -->
16
         <h1 id = "features">The Best Features of the Internet</h1>
17
18
         <!-- an internal link's address is "#id" -->
19
         <a href = "#bugs">Go to <em>Favorite Bugs</em></a>
20
21
         211]>
22
            You can meet people from countries
23
               around the world.
24
25
            You have access to new media as it becomes public:
26
               <u1>
27
                  New games
28
                  New applications
29
                    <u1>
30
                       For Business
31
                       For Pleasure
32
                    33
                  </1i>
34
35
                  Around the clock news
36
                  Search Engines
37
                  Shopping
38
                  Programming
39
                    <u1>
40
                       <1i>XHTML</1i>
41
                       Java
42
                       >Dynamic HTML
43
                       Scripts
```

```
44
                      New languages
45
                    </u1>
46
                 </1i>
47
              48
            </1i>
49
50
            Links
51
            Keeping in touch with old friends
52
            It is the technology of the future!
53
         54
55
         <!-- id attribute creates an internal hyperlink destination -->
56
         <h1 id = "bugs">My 3 Favorite Bugs</h1>
57
58
         59
60
            <!-- internal hyperlink to features -->
61
            <a href = "#features">Go to <em>Favorite Features</em>
62
            </a>
63
64
         <0]>
65
           Fire Fly
66
            Gal Ant
67
            Roman Tic
68
         </01>
69
70
      </body>
71
    </html>
```

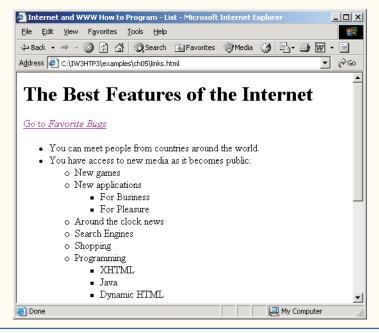

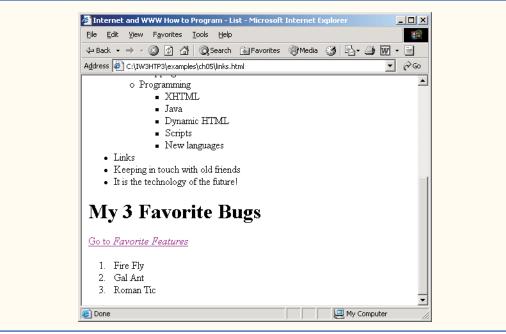

Fig. 5.6 Internal hyperlinks to make pages more navigable. (Part 3 of 3.)

Line 16 contains a tag with the **id** attribute (called "features") for an internal hyperlink. To link to a tag with this attribute inside the same Web page, the href attribute of an anchor element includes the id attribute value preceded by a pound sign (as in #features). Lines 61–62 contain a hyperlink with the id features as its target. Selecting this hyperlink in a Web browser scrolls the browser window to the h1 tag in line 16.

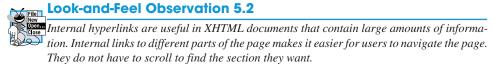

Although not demonstrated in this example, a hyperlink can specify an internal link in another document by specifying the document name followed by a pound sign and the id value, as in:

href = "filename.html#id"

For example, to link to a tag with the id attribute called booklist in books.html, href is assigned "books.html#booklist".

## 5.7 Creating and Using Image Maps

In Chapter 4, we demonstrated how images can be used as hyperlinks to link to other resources on the Internet. In this section, we introduce another technique for image linking called **image maps**, which designates certain areas of an image (called **hotspots**) as links.<sup>1</sup> Figure 5.7 introduces image maps and hotspots.

```
1
    <?xml version = "1.0" ?>
2
    <!DOCTYPE html PUBLIC "-//W3C//DTD XHTML 1.0 Transitional//EN"
3
         "http://www.w3.org/TR/xhtml1/DTD/xhtml1-transitional.dtd">
4
 5
    <!-- Fig. 5.7: picture.html
6
    <!-- Creating and Using Image Maps -->
7
8
    <html xmlns = "http://www.w3.org/1999/xhtml">
9
       <head>
10
          <title>
11
             Internet and WWW How to Program - Image Map
12
           </title>
13
       </head>
14
15
       <body>
16
17
           18
19
           <!-- the <map> tag defines an image map -->
20
           <map id = "picture">
21
22
              <!-- shape = "rect" indicates a rectangular
                                                               -->
23
              <!-- area, with coordinates for the upper-left -->
24
              <!-- and lower-right corners
                                                               -->
25
              <area href = "form.html" shape = "rect"</pre>
                 coords = "2, 123, 54, 143"
26
27
                 alt = "Go to the feedback form" />
28
              <area href = "contact.html" shape = "rect"</pre>
                 coords = "126, 122, 198, 143"
29
30
                 alt = "Go to the contact page" />
31
             <area href = "main.html" shape = "rect"</pre>
                 coords = "3,7,61,25" alt = "Go to the homepage" />
32
33
              <area href = "links.html" shape = "rect"</pre>
34
                 coords = "168, 5, 197, 25"
35
                 alt = "Go to the links page" />
36
37
              <!-- value "poly" creates a hotspot in the shape -->
38
              <!-- of a polygon, defined by coords
              <area shape = "poly" alt = "E-mail the Deitels"</pre>
39
40
                 coords = "162,25,154,39,158,54,169,51,183,39,161,26"
41
                 href = "mailto:deitel@deitel.com" />
42
43
             <!-- shape = "circle" indicates a circular -->
44
              <!-- area with the given center and radius -->
45
              <area href = "mailto:deitel@deitel.com"</pre>
                 shape = "circle" coords = "100,36,33"
46
47
                 alt = "E-mail the Deitels" />
48
           </map>
```

Fig. 5.7 Image with links anchored to an image map. (Part 1 of 2.)

<sup>1.</sup> Current Web browsers do not support XHTML 1.1 image maps. For this reason we are using XHTML 1.0 Transitional, an earlier W3C version of XHTML. In order to validate the code in Figure 5.7 as XHTML 1.1, remove the # from the usemap attribute of the img tag (line 53).

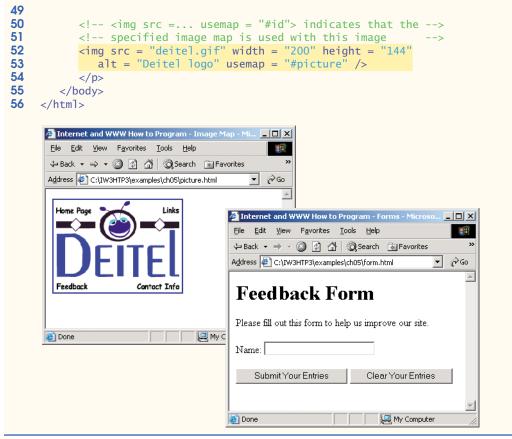

Fig. 5.7 Image with links anchored to an image map. (Part 2 of 2.)

Lines 20–48 define an image map by using a **map** element. Attribute **id** (line 20) identifies the image map. If **id** is omitted, the map cannot be referenced by an image (which we will see momentarily). Hotspots are defined with **area** elements (as shown in lines 25–27). Attribute href (line 25) specifies the link's target (i.e., the resource to which to link). Attributes **shape** (line 25) and **coords** (line 26) specify the hotspot's shape and coordinates, respectively. Attribute alt (line 27) provides alternative text for the link.

#### **Common Programming Error 5.4**

Not specifying an id attribute for a map element prevents an img element from using the map's area elements to define hotspots.

The markup in lines 25–27 creates a **rectangular hotspot** (shape = "**rect**") for the **coordinates** specified in the **coords** attribute. A coordinate pair consists of two numbers representing the locations of a point on the *x*-axis and the *y*-axis, respectively. The *x*-axis extends horizontally and the *y*-axis extends vertically from the upper-left corner of the image. Every point on an image has a unique *x*-*y*-coordinate. For rectangular hotspots, the required coordinates are those of the upper-left and lower-right corners of the rectangle. In this case, the upper-left corner of the rectangle is located at 2 on the *x*-axis and 123 on the

*y*-axis, annotated as (2, 123). The lower-right corner of the rectangle is at (54, 143). Coordinates are measured in pixels.

#### Common Programming Error 5.5

Overlapping coordinates of an image map cause the browser to render the first hotspot it encounters for the area.

The map area at lines 39–41 assigns the shape attribute "**poly**" to create a hotspot in the shape of a polygon using the coordinates in attribute **coords**. These coordinates represent each **vertex**, or corner, of the polygon. The browser connects these points with lines to form the hotspot's area.

The map area at lines 45–47 assigns the shape attribute "**circle**" to create a **circular hotspot**. In this case, the **coords** attribute specifies the circle's center coordinates and the circle's radius, in pixels.

To use an image map with an img element, you must assign the img element's **usemap** attribute to the id of a map. Lines 52–53 reference the image map "#picture". The image map is located within the same document, so internal linking is used.

## 5.8 meta Elements

Search engines are used to find Web sites. They usually catalog sites by following links from page to page (often known as spidering or crawling) and saving identification and classification information for each page. One way that search engines catalog pages is by reading the content in each page's **meta** elements, which specify information about a document.

Two important attributes of the meta element are **name**, which identifies the type of meta element, and **content**, which provides the information search engines use to catalog pages. Figure 5.8 introduces the meta element.

```
1
    <?xml version = "1.0"?>
2
    <!DOCTYPE html PUBLIC "-//W3C//DTD XHTML 1.1//EN"
3
       "http://www.w3.org/TR/xhtml11/DTD/xhtml11.dtd">
4
5
    <!-- Fig. 5.8: main.html -->
6
    <!-- <meta> tag
                           -->
7
8
    <html xmlns = "http://www.w3.org/1999/xhtml">
9
       <head>
10
          <title>Internet and WWW How to Program - Welcome</title>
11
12
           <!-- <meta> tags provide search engines with -->
13
          <!-- information used to catalog a site
                                                       -->
14
           <meta name = "keywords" content = "Web page, design,
             XHTML, tutorial, personal, help, index, form,
15
16
             contact, feedback, list, links, frame, deitel" />
17
           <meta name = "description" content = "This Web site will</pre>
18
19
             help you learn the basics of XHTML and Web page design
20
             through the use of interactive examples and
21
              instruction." />
```

```
22
23
         </head>
24
25
         <body>
26
27
            <h1>Welcome to Our Web Site!</h1>
28
29
             We have designed this site to teach about the wonders
30
            of <strong><em>XHTML</em></strong>. <em>XHTML</em> is
31
             better equipped than <em>HTML</em> to represent complex
32
             data on the Internet. <em>XHTML</em> takes advantage of
33
            XML's strict syntax to ensure well-formedness. Soon you
34
            will know about many of the great new features of
35
             <em>XHTML.</em>
36
37
           Have Fun With the Site!
38
39
         </body>
40
     </html>
              Internet and WWW How to Program - Welcome - Microsoft Internet Explorer
                                                                          - 🗆 ×
               <u>File Edit View Favorites Tools Help</u>
                                                                            🗘 Back 🔹 🤿 🚽 🙆 🚰 🔞 Search 👔 Favorites 🛞 Media 🔇 🔂 🗉 🎒 🎆 🔹 📃
              Address 🙋 C:\IW3HTP3\examples\ch05\main.html
                                                                        -
                                                                          ~ ∂Go
               Welcome to Our Web Site!
               We have designed this site to teach about the wonders of XHTML. XHTML is
               better equipped than HTML to represent complex data on the Internet. XHTML
               takes advantage of XML's strict syntax to ensure well-formedness. Soon you will
               know about many of the great new features of XHTML.
               Have Fun With the Site!
              🙆 Done
                                                              💻 My Computer
```

#### Fig. 5.8 meta tags provide keywords and a description of a page. (Part 2 of 2.)

Lines 14–16 demonstrate a "keywords" meta element. The content attribute of such a meta element provides search engines with a list of words that describe a page. These words are compared with words in search requests. Thus, including meta elements and their content information can draw more viewers to your site.

Lines 18–21 demonstrate a "description" meta element. The content attribute of such a meta element provides a three- to four-line description of a site, written in sentence form. Search engines also use this description to catalog your site and sometimes display this information as part of the search results.

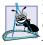

Software Engineering Observation 5.1

meta elements are not visible to users and must be placed inside the head section of your XHTML document. If meta elements are not placed in this section, they will not be read by search engines.

## 5.9 frameset Element

All of the Web pages we present in this book have the ability to link to other pages, but can display only one page at a time. **Frames** allow a Web developer to display more than one XHTML document in the browser simultaneously. Figure 5.9 uses frames to display the documents in Fig. 5.8 and Fig. 5.10.

Most of our earlier examples adhere to the XHTML 1.1 document type, whereas these use the XHTML 1.0 document types.<sup>2</sup> These document types are specified in lines 2–3 and are required for documents that define framesets or use the target attribute to work with framesets.

A document that defines a frameset normally consists of an html element that contains a head element and a **frameset** element (lines 23–40). In Fig. 5.9, the **<frameset>** tag (line 23) informs the browser that the page contains frames. Attribute **cols** specifies the frameset's column layout. The value of **cols** gives the width of each frame, either in pixels or as a percentage of the browser width. In this case, the attribute **cols** = "110, \*" informs the browser that there are two vertical frames. The first frame extends 110 pixels from the left edge of the browser window, and the second frame fills the remainder of the browser width (as indicated by the asterisk). Similarly, frameset attribute **rows** can be used to specify the number of rows and the size of each row in a frameset.

```
1
    <?xml version = "1.0"?>
2
    <!DOCTYPE html PUBLIC "-//W3C//DTD XHTML 1.0 Frameset//EN"
3
       "http://www.w3.org/TR/xhtml1/DTD/xhtml1-frameset.dtd">
4
 5
    <!-- Fig. 5.9: index.html -->
6
    <!-- XHTML Frames I
                             -->
7
8
    <html xmlns = "http://www.w3.org/1999/xhtml">
9
       <head>
10
          <title>Internet and WWW How to Program - Main</title>
11
           <meta name = "keywords" content = "Webpage, design,
12
             XHTML, tutorial, personal, help, index, form,
13
              contact, feedback, list, links, frame, deitel" />
14
15
          <meta name = "description" content = "This Web site will
16
             help you learn the basics of XHTML and Web page design
17
             through the use of interactive examples
             and instruction." />
18
19
20
       </head>
21
22
       <!-- the <frameset> tag sets the frame dimensions
                                                               -->
23
       <frameset cols = "110,*">
```

Fig. 5.9 XHTML frames document with navigation and content. (Part 1 of 3.)

<sup>2.</sup> XHTML 1.1 no longer supports the use of frames. The W3C recommends using Cascading Style Sheets to achieve the same effect. Frames are still widely used on the Internet and supported by most browsers, however. The frameset element and the target attribute are still supported in the XHTML 1.0 Frameset and the XHTML 1.0 Transitional document type definitions, respectively. Please refer to www.w3.org/TR/xhtml1/#dtds for more information.

```
24
25
          <!-- frame elements specify which pages -->
26
          <!-- are loaded into a given frame -->
27
          <frame name = "leftframe" src = "nav.html" />
28
          <frame name = "main" src = "main.html" />
29
30
          <noframes>
31
             <body>
32
                This page uses frames, but your browser does not
33
                support them.
34
35
                Please, <a href = "nav.html">follow this link to
36
                browse our site without frames</a>.
37
             </bodv>
38
          </noframes>
39
40
       </frameset>
41
    </html>
```

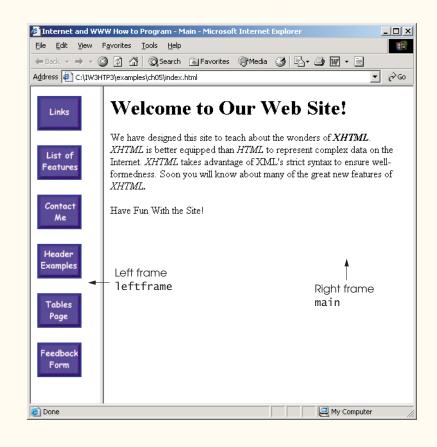

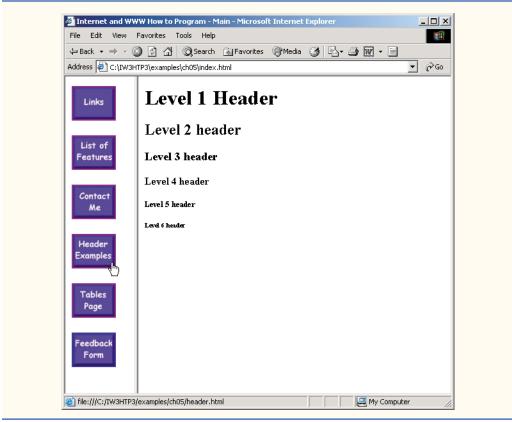

Fig. 5.9 XHTML frames document with navigation and content. (Part 3 of 3.)

The documents that will be loaded into the frameset are specified with **frame** elements (lines 27–28 in this example). Attribute src specifies the URL of the page to display in the frame. Each frame has name and src attributes. The first frame (which covers 110 pixels on the left side of the frameset) is named leftframe and displays the page nav.html (Fig. 5.10). The second frame is named main and displays the page main.html (Fig. 5.8).

Attribute name identifies a frame, enabling hyperlinks in a frameset to specify the **target** frame in which a linked document should display when the user clicks the link. For example

#### <a href = "links.html" target = "main">

loads links.html in the frame whose name is "main".

Not all browsers support frames. XHTML provides the **noframes** element (lines 30–38) to enable XHTML document designers to specify alternative content for browsers that do not support frames.

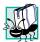

### Portability Tip 5.1

Some browsers do not support frames. Use the **noframes** element inside a **frameset** to direct users to a nonframed version of your site.

Figure 5.10 is the Web page displayed in the left frame of Fig. 5.9. This XHTML document provides the navigation buttons that, when clicked, determine which document is displayed in the right frame.

Line 27 (Fig. 5.9) displays the XHTML page in Fig. 5.10. Anchor attribute target (line 18 in Fig. 5.10) specifies that the linked documents are loaded in frame main (line 28 in Fig. 5.9). A target can be set to a number of preset values: "\_blank" loads the page into a new browser window, "\_self" loads the page into the frame in which the anchor element appears and "\_top" loads the page into the full browser window (i.e., removes the frameset).

```
1
    <?xml version = "1.0"?>
2
    <!DOCTYPE html PUBLIC "-//W3C//DTD XHTML 1.0 Transitional//EN"
3
         "http://www.w3.org/TR/xhtml1/DTD/xhtml1-transitional.dtd">
4
 5
    <!-- Fig. 5.10: nav.html
                                        -->
6
    <!-- Using images as link anchors -->
7
8
    <html xmlns = "http://www.w3.org/1999/xhtml">
9
10
        <head>
11
           <title>Internet and WWW How to Program - Navigation Bar
12
           </title>
13
       </head>
14
15
        <body>
16
17
           18
              <a href = "links.html" target = "main">
19
                 <img src = "buttons/links.jpg" width = "65"</pre>
20
                    height = "50" alt = "Links Page" />
21
              </a><br />
22
23
              <a href = "list.html" target = "main">
24
                 <img src = "buttons/list.jpg" width = "65"</pre>
25
                    height = "50" alt = "List Example Page" />
26
              </a><br />
27
28
              <a href = "contact.html" target = "main">
29
                 <img src = "buttons/contact.jpg" width = "65"</pre>
30
                    height = "50" alt = "Contact Page" />
31
              </a><br />
32
33
              <a href = "header.html" target = "main">
34
                 <img src = "buttons/header.jpg" width = "65"</pre>
35
                    height = "50" alt = "Header Page" />
36
              </a><br />
37
38
              <a href = "table1.html" target = "main">
39
                 <img src = "buttons/table.jpg" width = "65"
40
                    height = "50" alt = "Table Page" />
41
              </a><br />
```

```
42
43
             <a href = "form.html" target = "main">
44
                 <img src = "buttons/form.jpg" width = "65"</pre>
45
                    height = "50" alt = "Feedback Form" />
46
              </a><br />
47
          48
49
       </body>
50
   </html>
```

Fig. 5.10 XHTML document displayed in the left frame of Fig. 5.9. (Part 2 of 2.)

## 5.10 Nested framesets

You can use the frameset element to create more complex layouts in a Web page by nesting framesets, as in Fig. 5.11. The nested frameset in this example displays the XHTML documents in Fig. 5.7, Fig. 5.8 and Fig. 5.10.

```
1
    <?xml version = "1.0"?>
    <!DOCTYPE html PUBLIC "-//W3C//DTD XHTML 1.0 Frameset//EN"
2
3
       "http://www.w3.org/TR/xhtml1/DTD/xhtml1-frameset.dtd">
4
5
    <!-- Fig. 5.11: index2.html -->
 6
    <!-- XHTML Frames II
                            -->
7
8
    <html xmlns = "http://www.w3.org/1999/xhtml">
9
       <head>
10
          <title>Internet and WWW How to Program - Main</title>
11
12
          <meta name = "keywords" content = "Webpage, design,
13
             XHTML, tutorial, personal, help, index, form,
14
             contact, feedback, list, links, frame, deitel" />
15
16
          <meta name = "description" content = "This Web site will
17
             help you learn the basics of XHTML and Web page design
18
             through the use of interactive examples
19
             and instruction." />
20
21
       </head>
22
23
       <frameset cols = "110,*">
24
          <frame name = "leftframe" src = "nav.html" />
25
26
          <!-- nested framesets are used to change the -->
27
          <!-- formatting and layout of the frameset -->
28
          <frameset rows = "175,*">
29
             <frame name = "picture" src = "picture.html" />
30
             <frame name = "main" src = "main.html" />
31
          </frameset>
32
33
          <noframes>
```

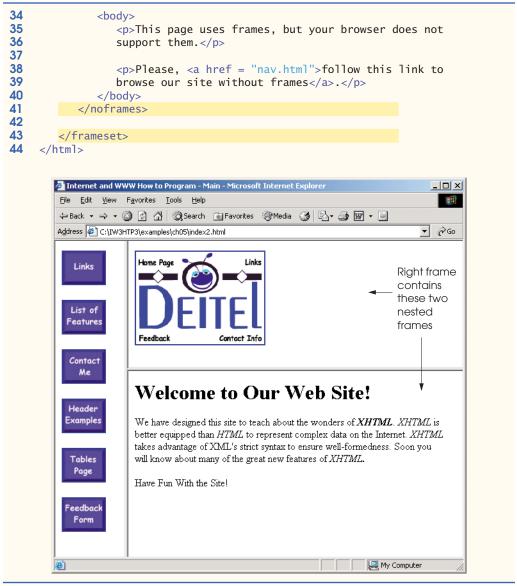

Fig. 5.11 Framed Web site with a nested frameset. (Part 2 of 2.)

The outer frameset element (lines 23–43) defines two columns. The left frame extends over the first 110 pixels from the left edge of the browser, and the right frame occupies the rest of the window's width. The frame element on line 24 specifies that the document nav.html (Fig. 5.10) will be displayed in the left column.

Lines 28–31 define a nested frameset element for the second column of the outer frameset. This frameset defines two rows. The first row extends 175 pixels from the top of the browser window, as indicated by rows = "175,\*". The second row occupies the remainder of the browser window's height. The frame element at line 29 specifies that the

first row of the nested frameset will display picture.html (Fig. 5.7). The frame element in line 30 specifies that the second row of the nested frameset will display main.html (Fig. 5.8).

**Error-Prevention Tip 5.1** 

When using nested frameset elements, indent every level of *<*frame> tag. This practice makes the page clearer and easier to debug.

This chapter presented XHTML for marking up information in tables, creating forms for gathering user input, linking to sections within the same document, using <meta> tags and creating frames. In Chapter 6, we build upon the XHTML introduced in this chapter by discussing how to make Web pages more visually appealing with Cascading Style Sheets.

# 5.11 Web Resources

www.vbxml.com/xhtml/articles/xhtml\_tables

The VBXML.com Web site contains a tutorial on creating XHTML tables.

www.webreference.com/xml/reference/xhtml.html

This Web page contains a list of frequently used XHTML tags, such as header tags, table tags, frame tags and form tags. It also provides a description of each tag.

## SUMMARY

- XHTML tables mark up tabular data and are one of the most frequently used features of XHTML.
- The table element defines an XHTML table. Attribute border specifies the table's border width, in pixels. Tables without borders set this attribute to "0".
- Element summary summarizes the table's contents and is used by speech devices to make the table more accessible to users with visual impairments.
- Element caption describe's the table's content. The text inside the <caption> tag is rendered above the table in most browsers.
- A table can be split into three distinct sections: head (thead), body (tbody) and foot (tfoot). The head section contains such information as table titles and column headers. The table body contains the primary table data. The table foot contains such information as footnotes.
- Element tr, or table row, defines individual table rows. Element th defines a header cell. Text in th elements is centered and displayed in bold by most browsers. This element can be present in any section of the table.
- Data within a row is defined with td, or table data, elements.
- Element colgroup groups and formats columns. Each col element can format any number of columns (specified with the span attribute).
- The document author has the ability to merge data cells with the rowspan and colspan attributes. The values assigned to these attributes specify the number of rows or columns occupied by the cell. These attributes can be placed inside any data cell tag.
- XHTML provides forms for collecting information from users. Forms contain visual components, such as buttons, that users click. Forms may also contain nonvisual components, called hidden inputs, which are used to store any data, such as e-mail addresses and XHTML document file names, used for linking.
- A form begins with the form element. Attribute method specifies how the form's data is sent to the Web server.

- The action attribute of the form element specifies the script to which the form data will be sent.
- The "text" input inserts a text box into the form. Text boxes allow the user to input data.
- The input element's size attribute specifies the number of characters visible in the input element. Optional attribute maxlength limits the number of characters input into a text box.
- The "submit" input submits the data entered in the form to the Web server for processing. Most Web browsers create a button that submits the form data when clicked. The "reset" input allows a user to reset all form elements to their default values.
- The textarea element inserts a multiline text box, called a text area, into a form. The number of rows in the text area is specified with the rows attribute, and the number of columns (i.e., characters) is specified with the cols attribute.
- The "password" input inserts a password box into a form. A password box allows users to enter sensitive information, such as credit card numbers and passwords, by "masking" the information input with another character. Asterisks are the masking character used for password boxes. The actual value input is sent to the Web server, not the asterisks that mask the input.
- The checkbox input allows the user to make a selection. When the checkbox is selected, a check mark appears in the checkbox. Otherwise, the checkbox is empty. Checkboxes can be used individually and in groups. Checkboxes that are part of the same group have the same name.
- A radio button is similar in function and use to a checkbox, except that only one radio button in a group can be selected at any time. All radio buttons in a group have the same name attribute value but different attribute values.
- The select input provides a drop-down list of items. The name attribute identifies the drop-down list. The option element adds items to the drop-down list. The selected attribute, like the checked attribute for radio buttons and checkboxes, specifies which list item is displayed initially.
- Image maps designate certain sections of an image as links. These links are more properly called hotspots.
- Image maps are defined with map elements. Attribute id identifies the image map. Hotspots are defined with the area element. Attribute href specifies the link's target. Attributes shape and coords specify the hotspot's shape and coordinates, respectively, and alt provides alternative text.
- One way that search engines catalog pages is by reading the meta elements's contents. Two important attributes of the meta element are name, which identifies the type of meta element, and content, which provides information a search engine uses to catalog a page.
- Frames allow the browser to display more than one XHTML document simultaneously. The frameset element informs the browser that the page contains frames. Not all browsers support frames. XHTML provides the noframes element to specify alternative content for browsers that do not support frames.
- You can use the frameset element to create more complex layouts in a Web page by nesting framesets.

## **TERMINOLOGY**

action attribute (form) area element border attribute (table) browser request caption element checkbox checked attribute (input) col element colgroup element cols attribute (textarea) colspan attribute (th, td) coords element form form element

#### Chapter 5

| frame element<br>frameset element<br>header cell<br>hidden input element<br>hotspot<br>href attribute (a)<br>image map<br>img element<br>input element<br>internal hyperlink<br>internal linking<br>map element<br>maxlength attribute (input) | <pre>rows attribute (textarea) rowspan attribute (th, tr) selected attribute (option) size attribute (input) table element target = "_blank" target = "_self" target = "_top" tbody element td element textarea textarea element tfoot element (table foot)</pre> |
|----------------------------------------------------------------------------------------------------|----------------------------------------------------------------------------------------------------|
| meta element                                                                                                    | thead element (table head)                                                                                                    |
| method attribute (form)                                                                                                    | tr element (table row)                                                                                                    |
| name attribute                                                                                                    | type attribute (input)                                                                                                    |
| navigational frame                                                                                                    | usemap attribute (img)                                                                                                    |
| nested frameset element                                                                                                    | valign attribute (th)                                                                                                    |
| nested tag                                                                                                    | value attribute (input)                                                                                                    |
| noframes element                                                                                                    | Web server                                                                                                    |
| password box                                                                                                    | XHTML form                                                                                                    |
| radio button                                                                                                    | <i>x-y</i> coordinate                                                                                                    |

#### SELF-REVIEW EXERCISES

- 5.1 State whether the following statements are *true* or *false*. If *false*, explain why.
  - a) The width of all data cells in a table must be the same.
  - b) Framesets can be nested.
  - c) You are limited to a maximum of 100 internal links per page.
  - d) All browsers can render framesets.
- **5.2** Fill in the blanks in each of the following statements:
  - a) The \_\_\_\_\_\_ attribute in an input element inserts a button that, when clicked, clears the contents of the form.
  - b) The spacing of a frameset is set by including the \_\_\_\_\_ attribute or the \_\_\_\_\_ attribute inside the <frameset> tag.
  - c) The \_\_\_\_\_\_ element marks up a table row.
  - d) \_\_\_\_\_\_ are used as masking characters in a password box.
  - e) The common shapes used in image maps are \_\_\_\_\_, \_\_\_\_ and \_\_\_\_\_.
- **5.3** Write XHTML markup to accomplish each of the following:
  - a) Insert a framed Web page, with the first frame extending 300 pixels across the page from the left side.
  - b) Insert a table with a border of 8.
  - c) Indicate alternative content to a frameset.
  - d) Insert an image map in a page using deitel.gif as an image and map with name = "hello" as the image map, and set the alt text to "hello".

### ANSWERS TO SELF-REVIEW EXERCISES

**5.1** a) False. You can specify the width of any column, either in pixels or as a percentage of the table width. b) True. c) False. You can have an unlimited number of internal links. d) False. Some

browsers are unable to render a frameset and must therefore rely on the information that you include inside the <noframes>...</noframes> tags.

**5.2** a) type = "reset". b) cols, rows. c) tr. d) asterisks. e) poly (polygons), circles, rect (rectangles).

5.3 a) <frameset cols = "300,\*">...</frameset>

- b) ...
- c) <noframes>...</noframes>
- d) <img src = "deitel.gif" alt = "hello" usemap = "#hello" />

#### **EXERCISES**

```
5.4 Categorize each of the following as an element or an attribute:
```

- a) width
- b) td
- $c) \ th$
- $d) \ {\tt frame}$
- e) name
- f) select
- g) type

**5.5** What will the frameset produced by the following code look like? Assume that the pages referenced are blank with white backgrounds and that the dimensions of the screen are 800 by 600. Sketch the layout, approximating the dimensions.

```
<frameset rows = "20%,*">

<frame src = "hello.html" name = "hello" />

<frameset cols = "150,*">

<frame src = "nav.html" name = "nav" />

<frame src = "deitel.html" name = "deitel" />

</frameset>
```

**5.6** Write the XHTML markup to create a frame with a table of contents on the left side of the window, and have each entry in the table of contents use internal linking to scroll down the document frame to the appropriate subsection.

**5.7** Create the XHTML markup that produces the table shown in Fig. 5.12. Use <em> and <strong> tags as necessary. The image (camel.gif) is included in the Chapter 5 examples directory on the CD-ROM that accompanies this book.

**5.8** Write an XHTML document that produces the table shown in Fig. 5.13.

**5.9** A local university has asked you to create an XHTML document that allows prospective students to provide feedback about their campus visit. Your XHTML document should contain a form with text boxes for a name, address and e-mail. Provide checkboxes that allow prospective students to indicate what they liked most about the campus. The checkboxes should include: students, location, campus, atmosphere, dorm rooms and sports. Also, provide radio buttons that ask the prospective students how they became interested in the university. Options should include: friends, television, Internet and other. In addition, provide a text area for additional comments, a submit button and a reset button.

**5.10** Create an XHTML document titled "How to Get Good Grades." Use <meta> tags to include a series of keywords that describe your document.

**5.11** Create an XHTML document that displays a tic-tac-toe table with player X winning. Use <h2> to mark up both Xs and Os. Center the letters in each cell horizontally. Title the game using an <h1> tag. The title should span all three columns. Set the table border to 1.

| 🗏 Back 👻 🔿 🚽     | a 데 A O Searc                                                                                                    | th 📾 Favorites 🍘 Media   | 3 B- 3 7 - E |            |
|------------------|----------------------------------------------------------------------------------------------------|--------------------------|--------------|------------|
|                  | 3HTP3\examples\ch05\ex0                                                                                                    |                          | <u> </u>     | <br>▼ ∂°Go |
|                  |                                                                                                    | -                        |              |            |
| • Tobe<br>• Tobe | able to create tables<br>able to control the di<br>able to create and us<br>able to create and us<br>inking.<br>able to use the <b>fram</b> |                          | tables.      | P          |
|                  | ages?                                                                                                    |                          |              |            |
| • To be<br>Web   | e table of my memo                                                                                                    | ry I'll wipe away all tr | ivial        |            |

Fig. 5.12 XHTML table for Exercise 5.7.

| Elle Edit View Favorites Iools Help                                                                                                    |
|----------------------------------------------------------------------------------------------------|
| Address C:\TW3HTP3\examples\ch05\ex05_08.html  C:\Tw3HTP3\examples\ch05\ex05_08.html C:\Table Example Page Here is a small sample table This is the table head |
| Table Example Page         Here is a small sample table         This is the table head                                                                         |
| Here is a small sample table This is the table head                                                                                                    |
|                                                                                                    |

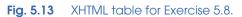